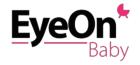

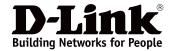

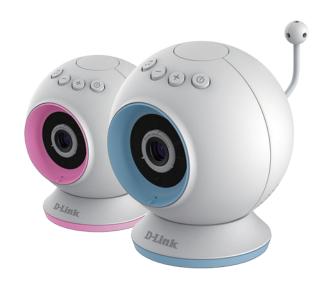

# EyeOn Baby Camera User Guide for iPhone, iPad and iPod Touch

| Important safety information      | Page 3  |
|-----------------------------------|---------|
| • Inside the box                  | Page 5  |
| Minimum requirements              | Page 5  |
| The EyeOn Baby Camera at a glance | Page 6  |
| • Let's get started               | Page 7  |
| Start monitoring                  | Page 10 |
| • Don't miss out                  | Page 16 |

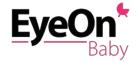

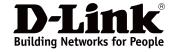

# Thank you for choosing the EyeOn Baby Camera

Keep an eye on your little one with the EyeOn<sup>™</sup> Baby Camera. This portable camera transforms your mobile device into a versatile, yet easy to use baby monitor. Connect to the camera wirelessly at home or through the Internet when you are at work, so you can check on your infant no matter where you are. It's packed with features to help you care for your child, including motion, sound, and temperature monitoring, as well as night vision, automatic snapshots and recording. It can even play gentle lullabies to help ease your baby to sleep!

3 ways to keep an eye on your baby with the EyeOn Baby Camera...

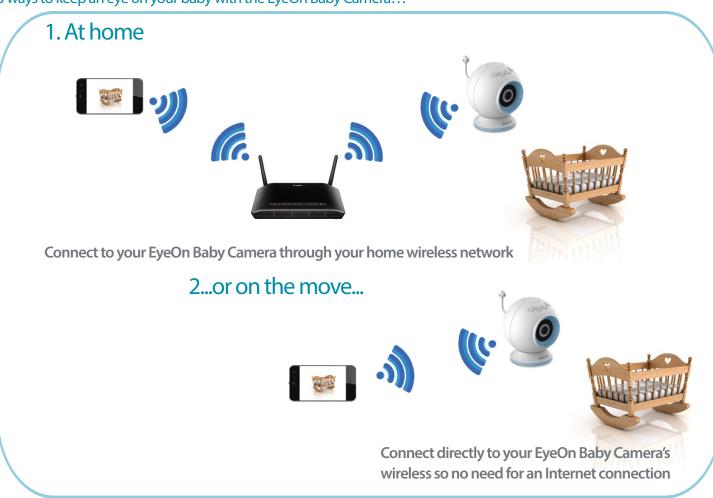

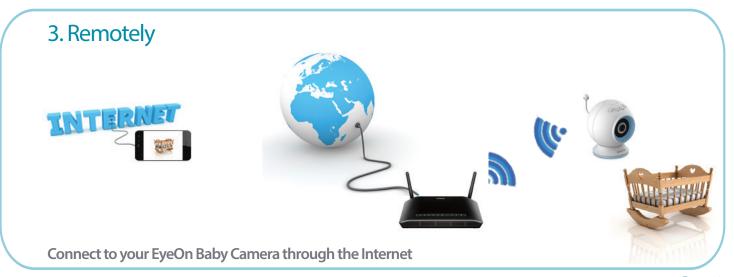

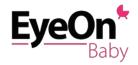

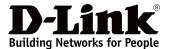

## Important safety information

The EyeOn Baby Camera has been designed to meet the highest safety standards. However, please make sure that it is set up and used correctly. Below are important safety guidelines you should follow.

**Strangulation Hazard**: Keep the EyeOn Baby Camera and any attached cords at least 3 feet out of reach of any children. Keep any attached cords out of your baby's crib/cot.

Make sure the EyeOn Baby Camera and cord are out of baby's reach. In general, this means the EyeOn Baby Camera and cord should be placed at least 3 feet away from baby's crib.

**Watch for other cord hazards, too.** While you're securing the EyeOn Baby Camera cord, take a moment to look around for any other strangulation hazards, as well. One common culprit is window blind cords that are within baby's reach. Cords for other electronics and nursery decor with ribbons or decorative cords may also be a risk.

Don't place the EyeOn Baby Camera on the cot rail. Even if you think your baby would not touch the EyeOn Baby Camera, it's too risky to leave it within easy reach of your baby. Even baby camera cords that are secured to the rail could be yanked or twisted by a curious child.

Use caution if using the wall-mounting for the EyeOn Baby Camera. Be careful not to allow the EyeOn Baby Camera cord to dangle between the cot and a wall. You should use the 3 foot minimum spacing between baby and the cord in this case, too.

Mounting the EyeOn Baby Camera on table tops. Place the EyeOn Baby Camera on a table top no less than 3 feet away from your baby's crib. Feed the power cord down the back of the table or use wall clips to secure the cord away so your baby cannot reach the cord. Plug in the power cord, check your smartphone or tablet to ensure that you are getting a good view of your child and that there are no obstructions.

As your baby reaches toddlerhood, re-evaluate the EyeOn Baby Camera placement. When little arms get longer and toddlers learn to climb and reach for things, you may need to move the EyeOn Baby Camera to prevent access to the cord.

When using the EyeOn Baby Camera in other places, such as outside. Don't forget to check those locations to be sure you can place the EyeOn Baby Camera out of baby's reach.

**Do not use the EyeOn Baby Camera near water.** Do not use the EyeOn Baby Camera near water (such as bathtub, sink, etc.) and safely keep the baby camera away from heat sources (such as stoves, radiators, etc.).

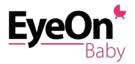

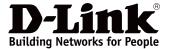

**Make sure there is proper ventilation.** Make sure there is proper ventilation around the EyeOn Baby Camera and do not place on sofas, cushions, beds, etc. which may block ventilation.

**The EyeOn Baby Camera is not a toy.** The EyeOn Baby Camera is not a toy. Do not allow children to play with the camera and do not attempt to disassemble.

The EyeOn Baby Camera is not a babysitter. The EyeOn Baby Camera should only be used as a parenting aid for monitoring your baby or child. Whilst it does have the ability to remote view your baby or child, an adult should always be in the same house with the baby or child in safe conditions. The EyeOn Baby Camera is not a replacement for responsible adult supervision and you should still check on your baby or child regularly.

Adhering to these baby camera safety tips will help you to ensure your child stays safe and you can effectively enjoy the best use of your EyeOn Baby Camera.

How to ensure your EyeOn Baby Camera is secure. The first step is to make sure you turn on security features during the installation process. Follow the instructions, and make sure you set up a strong password at least eight characters long with a mix of symbols and upper and lower case letters. Make sure you keep the EyeOn Baby Camera software and mydlink Baby app is up-to-date.

Cleaning your EyeOn Baby Camera. Clean the camera with a dry cloth only; do not allow the camera to get wet. The sticky pad on the desktop base may be cleaned with water and air dried(do not use a cloth to dry it); make sure the base is completely dry before using it with the camera again.

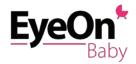

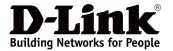

## Inside the box:

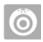

EyeOn Baby Camera with desktop base

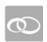

Pink accent rings (blue accent rings are pre-installed

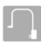

Power adapter

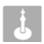

Wall-mount kit

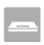

Quick installation guide Multilingual cord safety stickers Product safety documentation

# Minimum requirements

- Smartphone or tablet with
  - iPhone / iPad / iPod Touch: iOS 5.1.1 or higher
  - Android: 4.01 or higher
- 802.11g/n Wi-Fi network (Wireless N network recommended for optimal performance)
- Internet access required for remote viewing

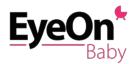

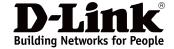

# The EyeOn Baby Camera at a glance

#### **Front View**

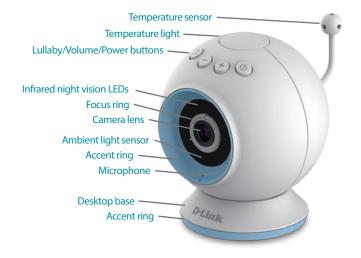

#### **Back View**

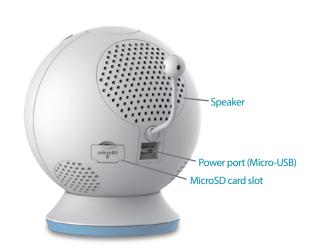

## **Switchable Accent Rings**

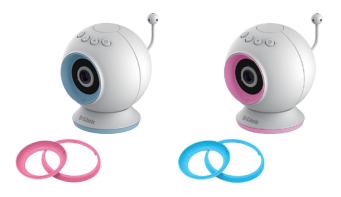

First choose the colour of the accent ring. To remove the accent ring simply turn counter clockwise to lift off. Then Place the new accent ring on, and rotate it clockwise until it clicks into place.

#### **Included Camera Mounts**

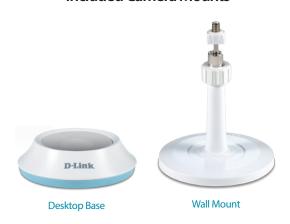

Decide where you would like to place the camera. Wall Mounted or desktop.

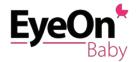

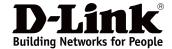

# Let's get started!

To get started, simply download the free app from Apple App Store by

- Scanning the QR code on the packaging or...
- Downloading the mydlink Baby app from the App Store on your iPhone, iPad or iPod Touch
  - Tap on the App Store icon

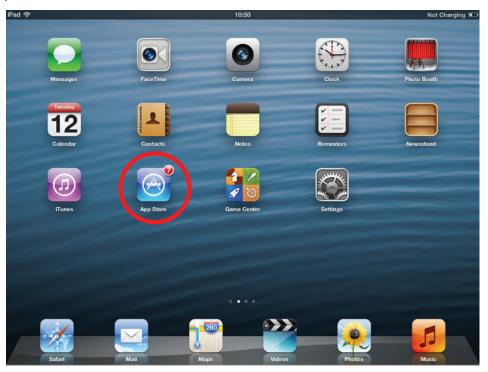

• Search for "mydlink baby" in the search field within the App Store

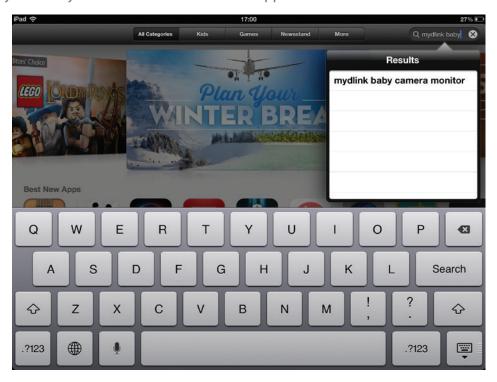

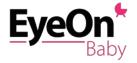

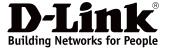

Install the "mydlink Baby app"

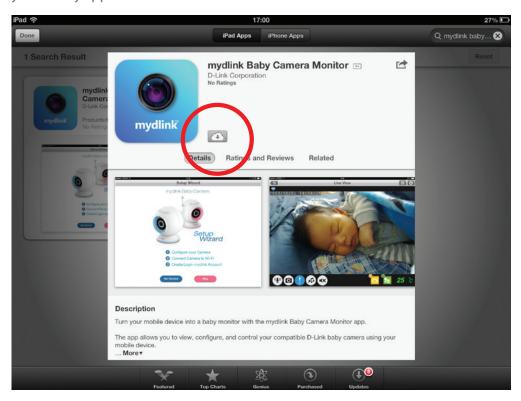

Once the mydlink Baby app is installed, simply tap on the app...

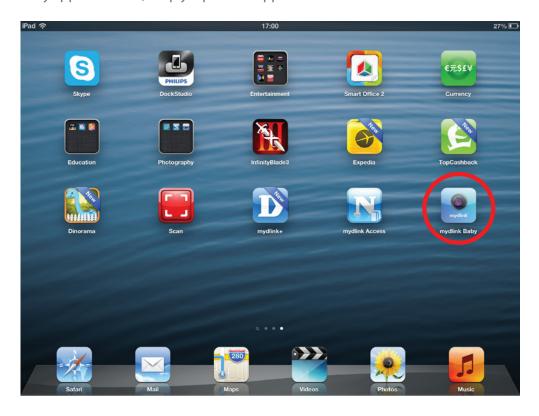

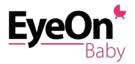

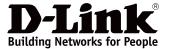

...and follow the in-app Setup Wizard to set up your EyeOn Baby Camera.

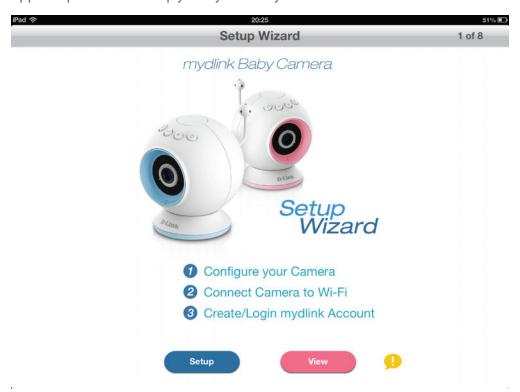

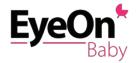

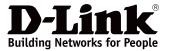

# **Start monitoring**

## mydlink Baby app Home Screen

Once the setup process is complete, you will be taken to the mydlink Baby app Home Screen.

From the Home Screen, you can...

- Log into your mydlink account to remote view your EyeOn Baby Camera
- Hear and see alerts when motion or sound is detected, or when temperature becomes too cold or warm
- · Access the frequently asked questions and answers should you have problems
- · Add additional EyeOn Baby Cameras

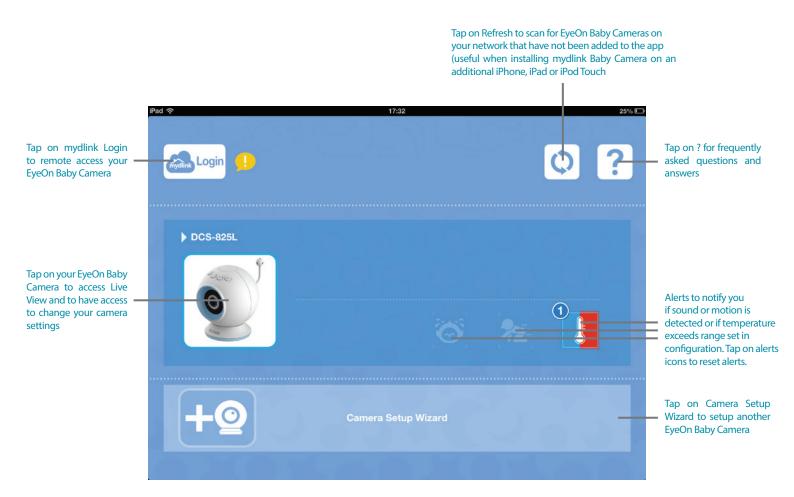

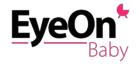

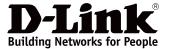

#### **Live View**

Tap on the EyeOn Baby camera on the Home Screen to go to Live View.

The first time you access your EyeOn Baby Camera Live View, you will get a reminder to adjust the focus on the camera. This will ensure you get the best possible image. You only need to do this once and can turn the reminder off once it's done.

From the Home Screen, you can...

- See sound and motion alerts as well as current temperature and temperature alert, which can all be customised within **Configuration**
- Access Settings to change your EyeOn Baby Camera's video resolution, brightness and speaker volume
- Access Recording mode to take snapshots or record videos to your iPhone, iPad or iPod Touch. If you have installed a microSD card in the camera, you can also playback videos clips that have been automatically recorded whenever motion is detected.
- Choose from a set of 5 popular lullabies to play on your EyeOn Baby Camera speakers. The time duration of the lullaby play time can be set in **Configuration**.
- Talk to your baby through the mydlink Baby app and the built-in EyeOn Baby Camera speakers

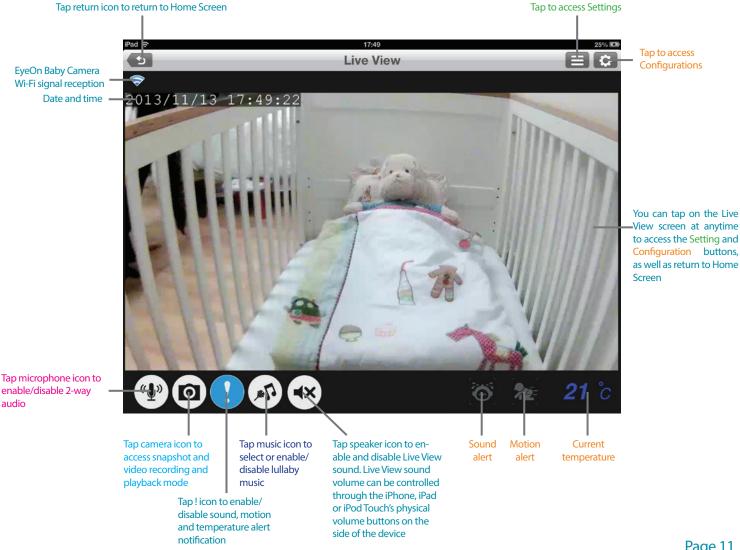

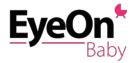

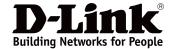

## Configuration

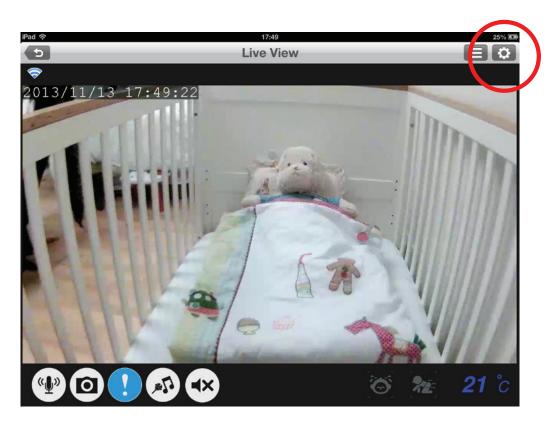

Tap on the Configuration icon to access the Configuration menu below.

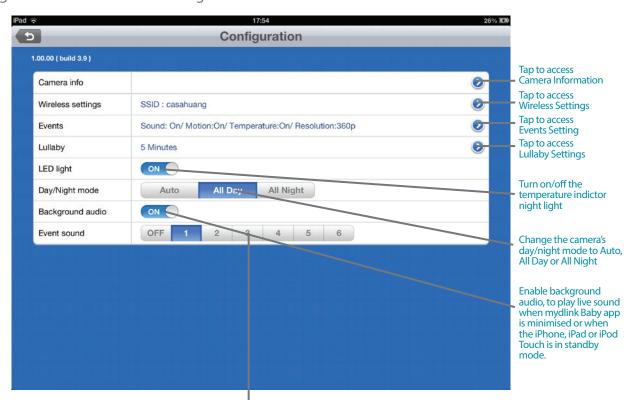

Change or turn off alert sound

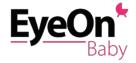

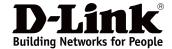

From the Configuration menu, you can...

• Under Camera info...

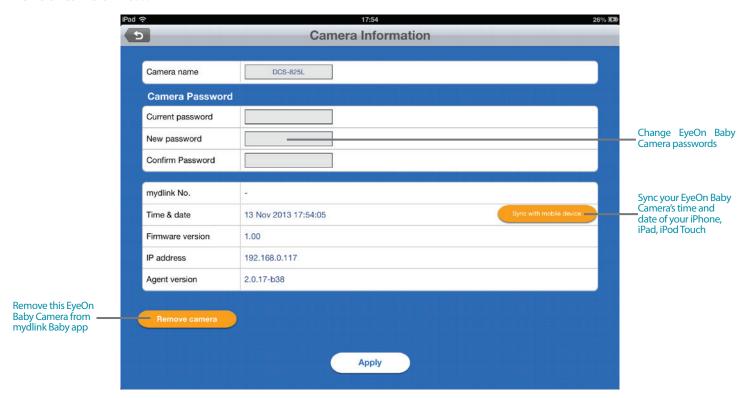

• Under Wireless Settings...

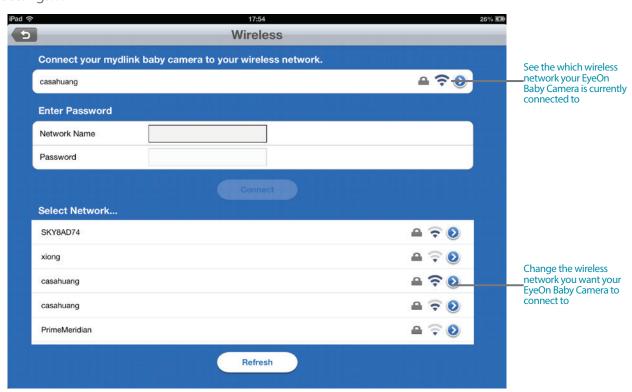

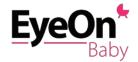

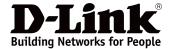

From the Configuration menu, you can...

• Under Events...

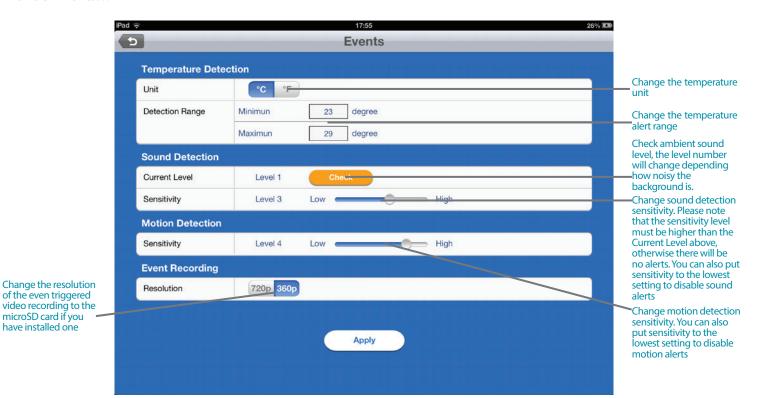

• Under Lullaby...

have installed one

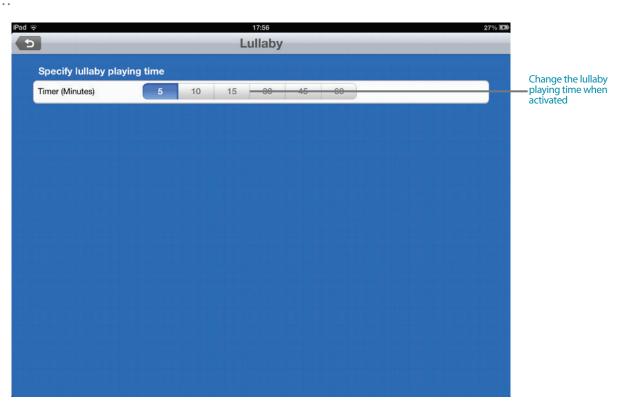

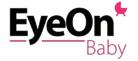

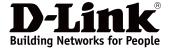

## **Settings**

By tapping on Settings, you can...

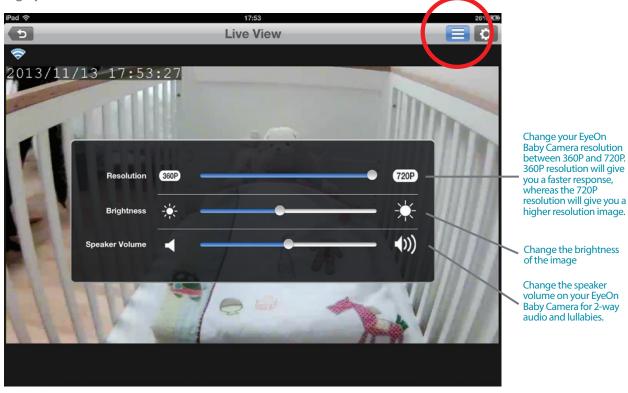

## **Recording Mode**

By tapping on the camera icon to access recording mode, you can...

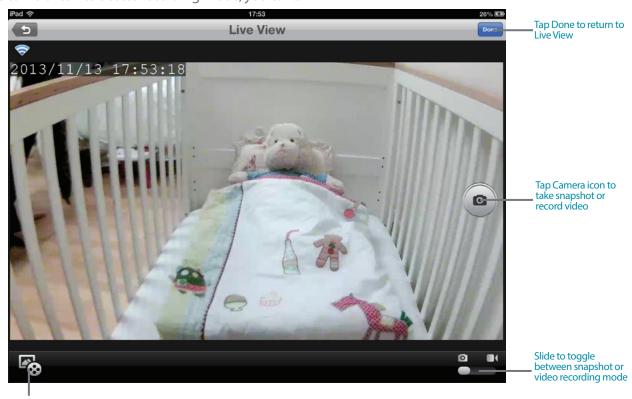

Playback event triggered videos from the microSD card\* in the EyeOn Baby Camera. You can access snapshots or videos recorded directly to your iPhone, iPad or iPod Touch in the device photo library.

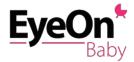

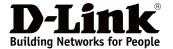

#### Don't miss out!

## Easy to setup, remote view with mydlink

During the setup process, you will have the opportunity to create a mydlink account. This gives you the ability to securely monitor your baby or child when you are away from home, absolutely free and without monthly subscription.

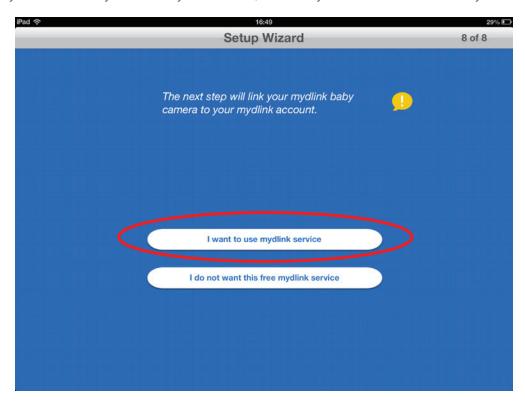

If you decide not to take advantage of this free service but change your mind later, you can always create your mydlink account by tapping the "Join mydlink" tab on the mydlink Baby app home screen.

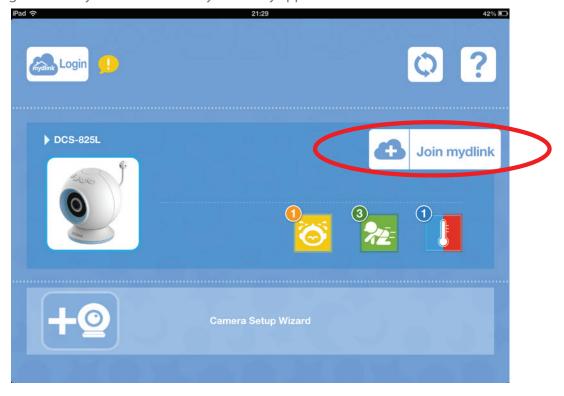

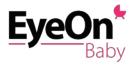

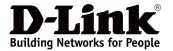

## Never miss a thing

You can save images and videos directly to your smartphone or tablet. However, if you need additional memory, the EyeOn Baby Camera has an integrated microSD card slot. Simply pop in a microSD card and it will automatically record videos whenever sound or movement is detected. What's more, you can see the picture or watch the video from anywhere in the world\*. Never miss a precious moment again!

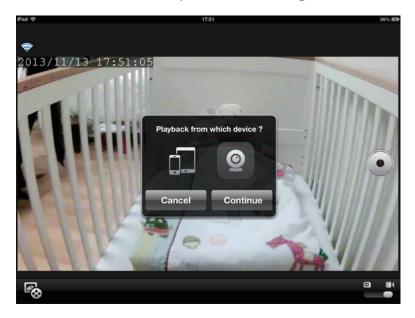

• The highlights dates indicate that you have video stored. Click on the date to view the video.

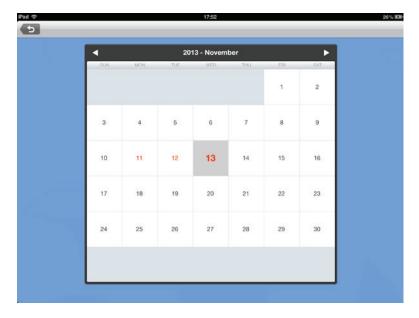

<sup>\*</sup> iPhone, iPad or iPod Touch must have Internet access

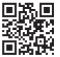

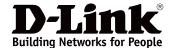

Page 17